# **R&S®FSW**

Analyseur de signaux et de spectre Procédures de sécurité de l'appareil **Instrument Security Procedures** 

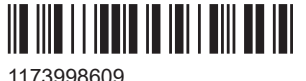

Version 08

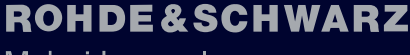

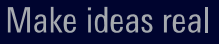

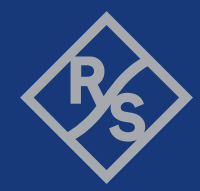

## <span id="page-1-0"></span>Table des matières

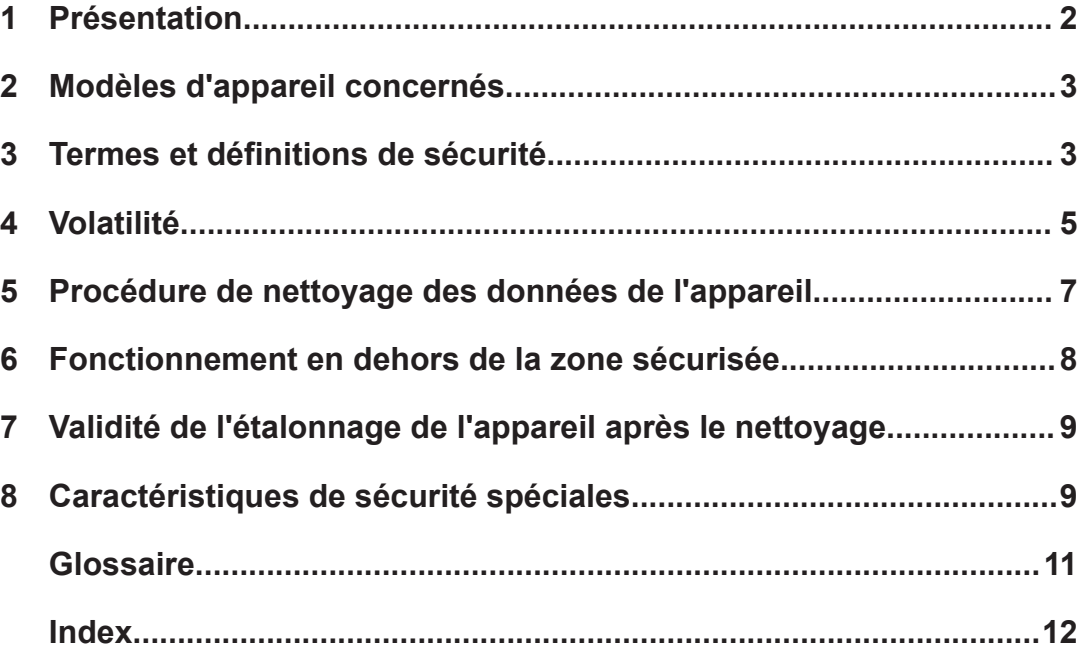

# 1 Présentation

La sécurité des informations importantes est cruciale dans de nombreuses applications.

En général, aucun équipement de test ne doit sortir des environnements de haute sécurité, par exemple pour l'étalonnage, sauf s'il est possible de prouver qu'il ne peut y avoir aucune fuite d'information sur l'équipement lui-même.

"En ce qui concerne le nettoyage des données, la principale préoccupation est d'assurer qu'il n'y a aucune fuite de données involontaire" [\[1\]](#page-2-0).

Ce document fournit des informations sur la volatilité des types de mémoires utilisés et spécifie les étapes requises pour le nettoyage des données d'un appareil.

Les procédures de ce document suivent la méthode décrite dans "NIST Special Publication 800-88: Guidelines for Media Sanitization" [\[1\]](#page-2-0).

Ce document fournit en outre des recommandations sur la sauvegarde les informations sur le R&S FSW.

### **Références**

Pour plus d'informations, consultez la documentation suivante.

- <span id="page-2-0"></span>**[1] Kissel Richard L. [et coll.]** Guidelines for Media Sanitization = Special Publication (NIST SP) = NIST SP - 800-88 Rev 1. - Gaithersburg : [s.n.], 17 décembre 2014.
- **[2] National Industrial Security Program Authorization Office** Defense Security Service (DSS) Assessment and Authorization Process Manual (DAAPM). - 6 mai 2019.
- **[3] ACSC Australian Cyber Security Centre** Australian Government Information Security Manual, janvier 2020.

## 2 Modèles d'appareil concernés

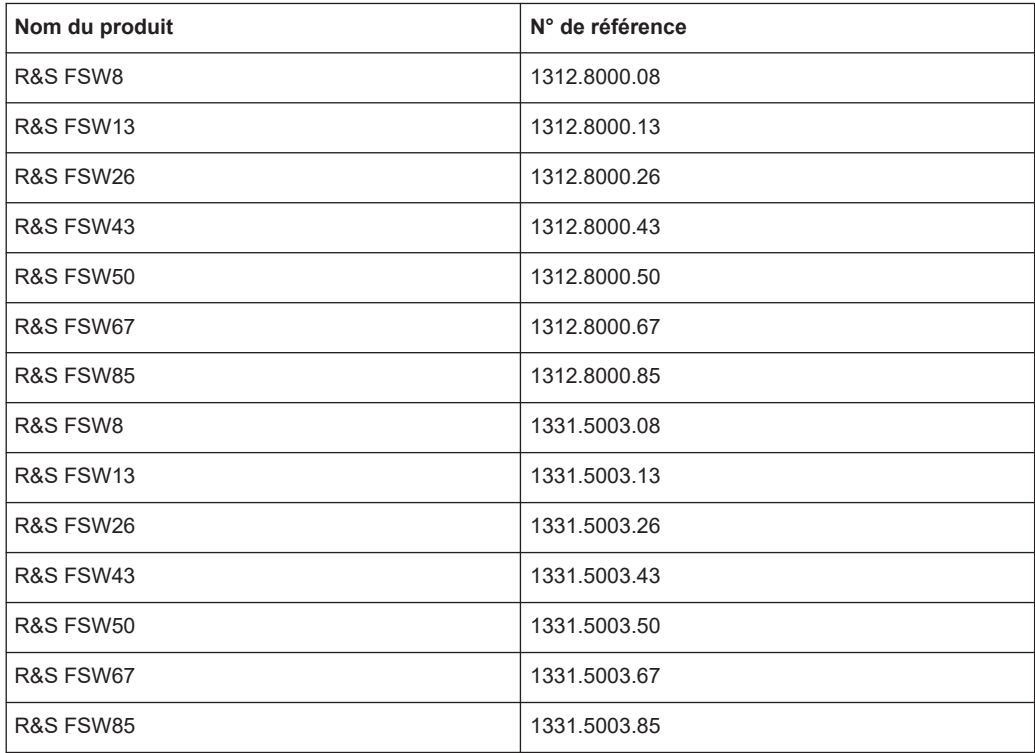

# 3 Termes et définitions de sécurité

### **Termes définis dans le document Guidelines for Media Sanitization du National Institute of Standards and Technology (NIST)**

NIST Special Publication 800-88 [1]

● **Nettoyage**

"Le nettoyage des supports de données désigne génériquement différents niveaux de protection devant rendre impossible l'accès aux données stockées sur les supports."

### <span id="page-3-0"></span>● **Effacer**

"Effacer désigne l'application de techniques logiques pour nettoyer les données dans tous les emplacements de stockage adressables par l'utilisateur afin de se protéger des techniques non invasives et simples de récupération des données ; généralement appliqué à l'aide des commandes standard de lecture et d'écriture sur le dispositif de stockage, comme la réécriture avec une nouvelle valeur ou l'utilisation d'une option de menu pour réinitialiser le dispositif avec les valeurs usine (où la réécriture n'est pas prise en charge)."

#### ● **Purger**

"Purger désigne l'application de techniques physiques ou logiques qui rendent la récupération des données impossible avec les techniques de laboratoire de pointe."

● **Détruire**

"Détruire désigne l'impossibilité de récupérer les données avec les techniques de laboratoire de pointe, entraînant l'impossibilité d'utiliser le support pour le stockage des données."

#### **Contrôle des supports**

Une autre option pour sécuriser les informations sensibles consiste à conserver les supports physiques dans la zone classifiée, voir [\[1\],](#page-2-0) paragraphe 4.4.

### **Mémoire volatile**

"Les composants de mémoire qui ne conservent pas les données après la coupure de toutes les sources d'énergie électrique et la réinsertion dans un système configuré de manière similaire sont considérés comme des composants de mémoire volatile." [\[2\]](#page-2-0)

La mémoire volatile présente dans l'appareil ne dispose pas d'une pile de secours. Elle perd son contenu quand l'alimentation électrique de l'appareil est coupée.

Si l'appareil fonctionne sur batterie, par exemple un appareil portatif, il conserve les données dans la mémoire volatile tant que la batterie est installée.

Des exemples typiques sont les mémoires RAM, par ex. SDRAM.

#### **Mémoire non volatile**

"Les composants qui conservent les données lorsque toutes les sources d'alimentation sont coupées sont des composants à mémoire non volatile." [\[2\].](#page-2-0)

Dans le contexte de ce document, les composants de mémoire non volatile sont des types de mémoire interne à laquelle l'utilisateur ne peut pas accéder, par ex. EEPROM, Flash, etc.

#### **Supports de données**

Les supports de données sont des types de composants mémoire non volatiles. Dans le contexte de ce document, les supports de données sont accessibles à l'utilisateur et conservent les données lorsque vous coupez l'alimentation.

<span id="page-4-0"></span>Les types de supports de données sont les disques durs [\(HDD\)](#page-10-0), les disques SSD ([SSD](#page-10-0)), les cartes mémoire telles que [SD, microSD, CFast](#page-10-0), etc., les supports USB amovibles tels que Pen Drive, Memory Stick, Thumb Drive, etc. et les technologies similaires.

## 4 Volatilité

Le R&S FSW comporte différents composants de mémoire. Les chapitres suivants décrivent leur type, leur taille, leur utilisation et leur emplacement en détail.

#### **Remarques sur les tailles de mémoire**

En raison du développement continu des composants mémoire, les valeurs de taille indiquées peuvent ne pas représenter la configuration actuelle, mais la configuration minimale.

### **4.1 Mémoire volatile**

Les modules de mémoire volatile sont considérés comme des dispositifs de stockage interne non accessibles, comme décrit dans [Termes et définitions de sécurité >](#page-3-0) [Mémoire volatile](#page-3-0).

| Type de mémoire | <b>Emplacement</b>                                              | <b>Taille</b>                     | Contenu / fonction                                                                                            | Modi-<br>fiable<br>par<br>l'utili-<br>sateur |
|-----------------|-----------------------------------------------------------------|-----------------------------------|----------------------------------------------------------------------------------------------------|----------------------------------------------|
| <b>SDRAM</b>    | Carte CPU                                                       | <b>IPC10:8 Go</b><br>IPC11: 16 Go | Stockage temporaire d'informations pour le sys-<br>tème d'exploitation et le micrologiciel de l'appa-<br>reil | Oui                                          |
| SDRAM/DDR3      | Carte détecteur                                                 | $2$ Go                            | Données de mesure                                                                                             | Oui                                          |
| SDRAM/DDR3      | Extension de largeur de<br>bande B160/B320 en option            | 160/320 Mo                        | Données de mesure                                                                                             | Oui                                          |
| SDRAM/DDR3      | Extension de largeur de<br>bande B500 en option                 | 2 Go                              | Données de mesure                                                                                             | Oui                                          |
| SDRAM/DDR3      | Extension de largeur de<br>bande B1200/B2001/B800R<br>en option | 8 Go                              | Données de mesure                                                                                             | Oui                                          |
| SDRAM/DDR3      | Extension de largeur de<br>bande B4001/B6001/B8001<br>en option | 24 Go                             | Données de mesure                                                                                             | Oui                                          |

*Tableau 4-1 : Types de mémoire volatile*

### <span id="page-5-0"></span>**4.2 Mémoire non volatile**

Les modules de mémoire non volatile sont considérés comme des dispositifs de stockage interne non accessibles, comme décrit dans [Termes et définitions de sécurité >](#page-3-0) [Mémoire non volatile.](#page-3-0)

*Tableau 4-2 : Types de mémoire non volatile*

| Type de mémoire | <b>Emplacement</b> | <b>Taille</b>                      | Contenu / fonction                                                                                                    | Modi-<br>fiable<br>par<br>l'utili-<br>sateur |
|-----------------|--------------------|------------------------------------|----------------------------------------------------------------------------------------------------|----------------------------------------------|
| <b>EEPROM</b>   | Circuit imprimé    | 1 Mo                               | Informations sur le matériel :<br>Numéro de série<br>٠<br>Options du produit<br>$\bullet$<br>Données de correction de calibrage<br>$\bullet$ | Non                                          |
| Flash           | Carte CPU          | <b>IPC10: 1 Mo</b><br>$IPC11:8$ Mo | <b>BIOS</b>                                                                                                    | Non                                          |

### **4.3 Supports de données**

Les modules de support de données sont considérés comme des dispositifs de stockage non volatiles, comme décrit dans [Termes et définitions de sécurité > Supports de](#page-3-0) [données.](#page-3-0)

*Tableau 4-3 : Types de modules de support de données*

| Type de mémoire          | <b>Emplacement</b>     | <b>Taille</b> | Contenu / fonction                                                                                                    | Modi-<br>fiable<br>par<br>l'utili-<br>sateur |
|--------------------------|------------------------|---------------|----------------------------------------------------------------------------------------------------|----------------------------------------------|
| Disque SSD<br>(amovible) | À l'arrière du R&S FSW | Variable      | Système d'exploitation<br>Micrologiciel de l'appareil et options de<br>micrologiciel avec clés de licence<br>États et configurations de l'appareil<br>Données de trace<br>Lignes de valeur limite, tables de transduc-<br>teur<br>Images d'écran | Oui                                          |

# <span id="page-6-0"></span>5 Procédure de nettoyage des données de l'appareil

## **5.1 Mémoire volatile**

Vous pouvez [purger](#page-2-0) la mémoire volatile en suivant les étapes ci-dessous. La procédure de nettoyage des données est conforme à la définition du NIST [\[1\],](#page-2-0) voir ["Termes](#page-2-0) [définis dans le document Guidelines for Media Sanitization du National Institute of](#page-2-0) [Standards and Technology \(NIST\)"](#page-2-0) à la page 3.

### **Coupure de l'alimentation**

Pour éteindre l'appareil et le mettre hors tension

- 1. Éteignez le R&S FSW.
- 2. Débranchez le cordon secteur.

Si l'appareil est coupé de l'alimentation pendant au moins cinq minutes, tous les modules de mémoire volatile perdent leur contenu, voir [\[1\].](#page-2-0)

## **5.2 Mémoire non volatile**

Les mémoires non volatiles ne contiennent pas de données des utilisateurs. Par conséquent, aucune procédure de nettoyage des données n'est nécessaire.

## **5.3 Supports de données**

Pour retirer le disque SSD, suivez les étapes suivantes :

- 1. Mettez le R&S FSW hors tension et déconnectez la fiche d'alimentation.
- 2. Déterminez l'emplacement du disque SSD.

<span id="page-7-0"></span>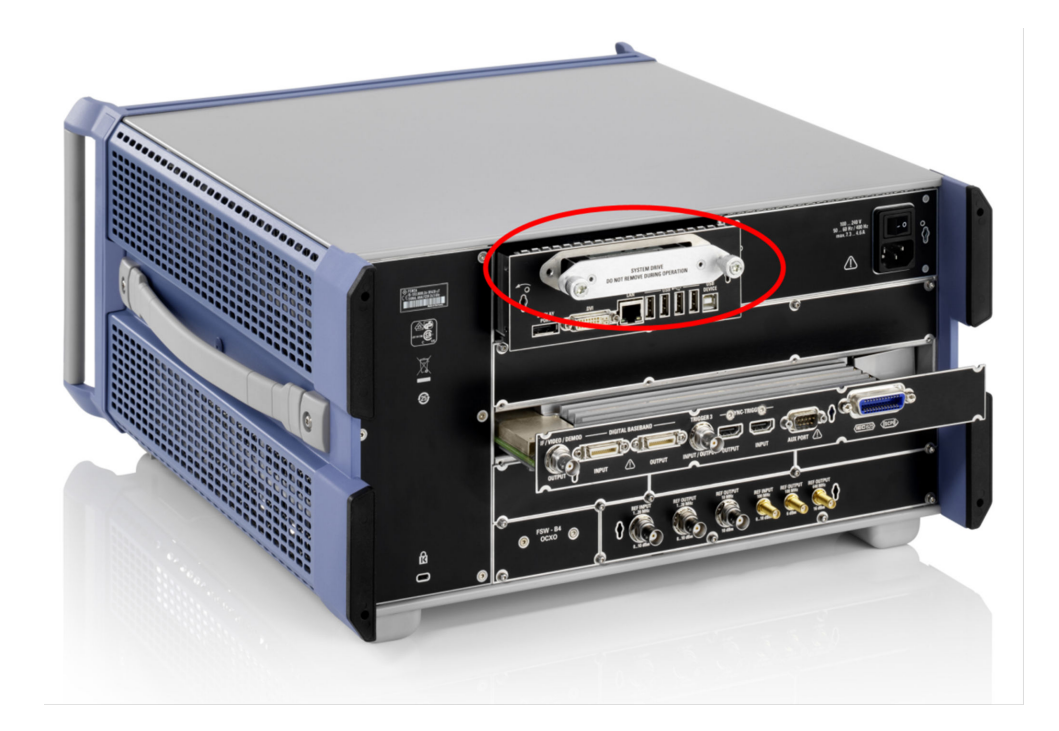

*Figure 5-1 : Emplacement du disque SSD*

- 3. Dévissez les deux vis moletées.
- 4. Retirez le disque SSD du R&S FSW.
- 5. Veillez à ce que le disque SSD reste sous contrôle de l'entreprise.

## 6 Fonctionnement en dehors de la zone sécurisée

Comme le disque SSD contient le système d'exploitation, le R&S FSW ne peut pas fonctionner sans le disque SSD. Pour la maintenance et l'étalonnage, Rohde & Schwarz fournit un disque SSD sur demande (option R&S FSW-B18). Ce disque SSD contient le système d'exploitation et les données d'appareil requises.

Pour assurer le fonctionnement en dehors de la zone sécurisée :

- 1. Insérez un deuxième disque SSD (option R&S FSW-B18). Ce disque SSD permet au R&S FSW de démarrer le système d'exploitation.
- 2. Mettez le R&S FSW en marche.
- 3. Effectuez un auto-alignement selon les descriptions du [Chapitre 7, "Validité de](#page-8-0) [l'étalonnage de l'appareil après le nettoyage", à la page 9](#page-8-0) ou du [Chapitre 8.2,](#page-9-0)

<span id="page-8-0"></span>["Mode utilisateur sécurisé \(R&S](#page-9-0) FSW-K33)", à la page 10 si le mode utilisateur sécurisé (R&S FSW-K33) est activé.

L'appareil est prêt à être utilisé.

## 7 Validité de l'étalonnage de l'appareil après le nettoyage

La mémoire EEPROM est le seul type de mémoire utilisé pour stocker les réglages permanents permettant de maintenir la validité de l'étalonnage du R&S FSW. Par conséquent, la procédure de nettoyage des données n'affecte pas la validité de l'étalonnage de l'appareil.

Après remplacement du disque SSD amovible, effectuez un auto-alignement :

Veillez à un temps de mise en température suffisant de l'appareil avant de procéder à l'auto-alignement.

- 1. Sélectionnez la touche [SETUP].
- 2. Sélectionnez la touche programmable "Alignment" (Alignement).
- 3. Sélectionnez "Start Self Alignment" (Démarrer auto-alignement)

Cette fonction utilise le générateur de référence interne à stabilité élevée pour produire les valeurs de réglage temporaires. En utilisant les valeurs permanentes et temporaires, les informations de réglage nécessaires sont ensuite stockées sur le disque SSD amovible. Rohde & Schwarz vous recommande d'exécuter la fonction d'auto-alignement une fois par semaine.

## 8 Caractéristiques de sécurité spéciales

Ce chapitre vous mène à l'information sur l'utilisation des caractéristiques de sécurité pour protéger le R&S FSW contre tout accès non autorisé à des informations confidentielles stockées ou affichées sur l'appareil.

Le manuel d'utilisation est disponible en téléchargement sur la page du produit sur [www.rohde-schwarz.com/manual/FSW](http://www.rohde-schwarz.com/manual/FSW).

### <span id="page-9-0"></span>**8.1 Considérations sur les interfaces USB**

Les ports USB peuvent constituer un risque pour la sécurité au sein de zones hautement sécurisées. En règle générale, ce risque provient des petites clés USB, également connues sous le nom de clés mémoire. Celles-ci peuvent être dissimulées facilement et sont capables de lire / écrire rapidement plusieurs gigaoctets de données.

Vous pouvez désactiver la capacité d'écriture sur les ports USB du R&S FSW au moyen d'un logiciel utilitaire. Ce logiciel utilitaire est disponible sur le site Web du R&S FSW [\(https://www.rohde-schwarz.com/manual/r-s-fsw-pe primaire-security](https://www.rohde-schwarz.com/manual/r-s-fsw-instrument-security-manuals-gb1_78701-616615.html)[manuals-gb1\\_78701-616615.html\)](https://www.rohde-schwarz.com/manual/r-s-fsw-instrument-security-manuals-gb1_78701-616615.html).

Pour désactiver la capacité d'écriture, copiez le logiciel utilitaire sur le R&S FSW et exécutez-le. Après le redémarrage de l'appareil, la capacité d'écriture sur tout périphérique mémoire USB est désactivée.

### **8.2 Mode utilisateur sécurisé (R&S FSW-K33)**

S'il n'est pas possible de retirer le disque SSD et de le stocker de manière sûre, ou si des utilisateurs ne doivent pas prendre connaissance d'autres données utilisateur, un mode utilisateur sécurisé optionnel (R&S FSW-K33, protection en écriture de sécurité d'un disque SSD) est disponible. En mode utilisateur sécurisé, le disque SSD est protégé en écriture de sorte que les informations ne puissent pas être stockées sur ce support. Les données que le R&S FSW enregistre normalement sur le disque SSD sont au lieu de cela redirigées vers la mémoire volatile, ce qui ne constitue pas un problème en terme de sécurité.

L'utilisateur peut accéder aux données stockées dans la mémoire volatile, comme en mode de fonctionnement normal. Cependant, toutes les données stockées dans cette mémoire sont effacées lorsque l'alimentation électrique est coupée. En mode utilisateur sécurisé, l'appareil démarre toujours dans un état défini invariable quand il est mis en marche.

### **Stockage des données d'auto-alignement lorsque le mode utilisateur sécurisé est activé**

Lorsque le mode utilisateur sécurisé (R&S FSW-K33) est actif, le R&S FSW redirige les données d'auto-alignement vers la mémoire volatile (SDRAM). La mémoire SDRAM perd ses données dès que l'alimentation électrique de l'appareil est coupée.

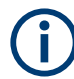

Veillez à un temps de mise en température suffisant de l'appareil avant de procéder à l'auto-alignement.

Pour assurer qu'aucune donnée d'auto-alignement n'est perdue, suivez les instructions suivantes à la lettre :

1. Désactivez la protection en écriture du disque SSD afin de permettre l'enregistrement des données d'alignement sur le disque. La protection en écriture est désacti<span id="page-10-0"></span>vée en désactivant le mode utilisateur sécurisé (nécessite une connexion d'administrateur) :

**Remarque :** si vous ne désactivez pas la protection en écriture, les données d'auto-alignement sont perdues lorsque vous éteignez l'appareil. Par conséquent, les valeurs mesurées peuvent diverger par la suite.

- a) Sélectionnez [SETUP] > "System Configuration" .
- b) Dans l'onglet "Config", sélectionnez "Secure User Mode > Off". Cette modification ne prend effet qu'après le redémarrage de l'appareil.
- c) Redémarrez le R&S FSW.
- 2. Effectuez l'auto-alignement :
	- a) Sélectionnez [SETUP] > "Alignment".
	- b) Sélectionnez "Start Self Alignment".

Une fois que les valeurs de correction du système sont calculées, le R&S FSW affiche un message.

Le R&S FSW enregistre les données d'auto-alignement sur le disque SSD.

Pour réactiver le mode utilisateur sécurisé :

- 1. Sélectionnez [SETUP] > "System Configuration".
- 2. Dans l'onglet "Config", sélectionnez "Secure User Mode" : "On".
- 3. Redémarrez le R&S FSW pour appliquer les modifications.

## **Glossaire**

### **C**

**CFast:** Compact Fast - carte mémoire de masse compact flash.

### **D**

**DRAM:** Acronyme de Dynamic Random Access Memory. Mémoire vive.

### **H**

**HDD:** Acronyme de Hard Disk Drive. Disque dur.

### **M**

**microSD:** Carte mémoire de stockage de données au format microSD.

### **S**

**SD:** Carte mémoire de stockage de données.

**SSD:** Disques SSD pour le bus ATA (incluant PATA, SATA, eSATA, mSATA,...).

# <span id="page-11-0"></span>Index

### $\overline{\mathsf{B}}$

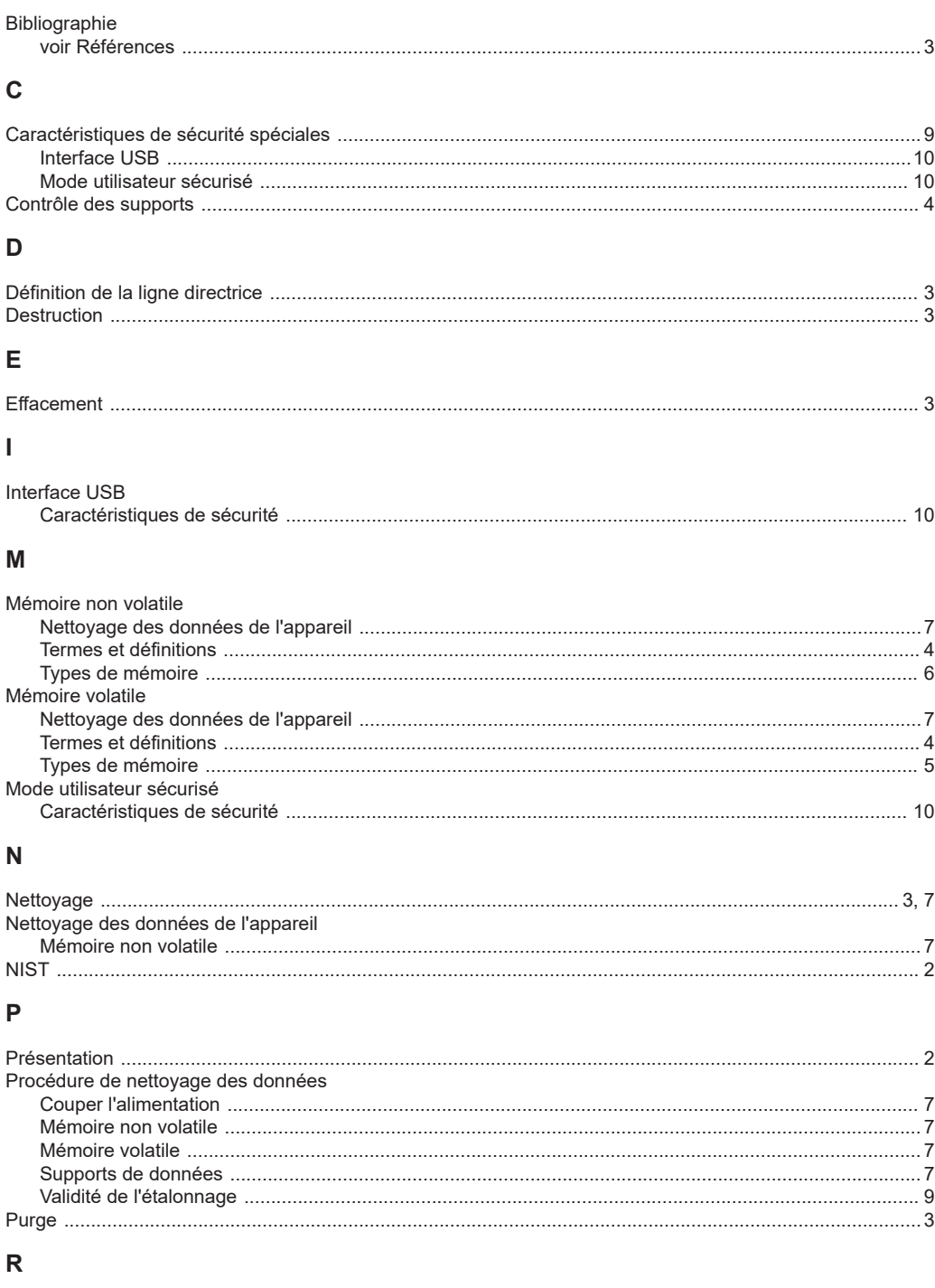

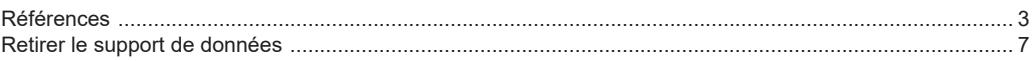

### $\mathbf S$

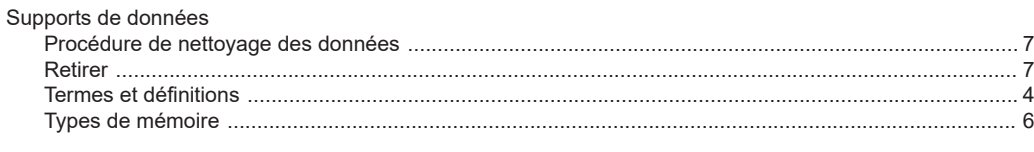

### $\mathsf T$

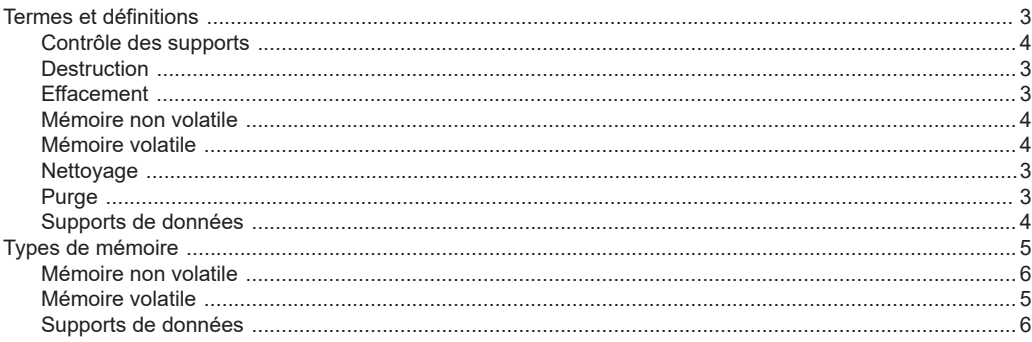

### $\mathsf{V}$

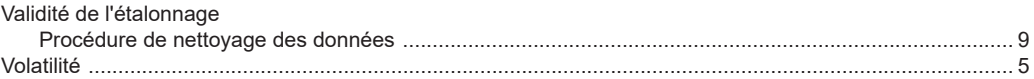

© 2021 Rohde & Schwarz GmbH & Co. KG Mühldorfstr. 15, 81671 München, Germany Tél.: +49 89 41 29 - 0 Courriel: info@rohde-schwarz.com Internet: www.rohde-schwarz.com Sous réserve de modification - Données sans tolérance : sans obligation. R&S® est une marque déposée de Rohde & Schwarz GmbH & Co. KG.

Les appellations commerciales sont des marques appartenant à leur propriétaire respectif.

Dans le présent manuel, les produits de Rohde & Schwarz sont indiqués sans le symbole ®, p. ex. R&S®FSW est indiqué en tant que R&S FSW.